# Alles über die Kulanzregelung

## **Eine Behandlung bei einem privaten Gesundheitsdienstleister? Wie läuft das ab?**

Wenn Ihr Gesundheitsdienstleister keinen Vertrag mit einer Krankenversicherung abgeschlossen hat, bedeutet dies, dass die Erstattung durch Ihre Krankenversicherung niedriger ausfallen kann als der Rechnungsbetrag. Für die Differenz kann Ihr Gesundheitsdienstleister eine Kulanzregelung anbieten.

### Es kommt immer öfter vor, dass Gesundheitsdienstleister nicht mit jeder Krankenversicherung einen Vertrag abgeschlossen haben.

Dies hat einen Einfluss auf die Abrechnung Ihrer Behandlung und die Höhe der Erstattung, die Sie von der Krankenversicherung erhalten.

Hat Ihr Gesundheitsdienstleister keinen Vertrag mit Ihrer Krankenversicherung abgeschlossen, bekommen Sie von Infomedics eine Rechnung von Ihrem Gesundheitsdienstleister. Diese Rechnung müssen Sie dann selbst bei Ihrer Krankenversicherung zur Erstattung einreichen. Sie zahlen die Rechnung innerhalb von 30 Tagen an Infomedics.

#### **Kulanzregelung: Wie funktioniert das?**

Falls Ihr Gesundheitsdienstleister keinen Vertrag mit einer Krankenversicherung abgeschlossen hat, bedeutet dies, dass die Erstattung durch Ihre Krankenversicherung niedriger ausfallen kann als der Rechnungsbetrag. Für die Differenz kann Ihr Gesundheitsdienstleister eine Kulanzregelung anbieten.

Dabei handelt es sich um einen Rabatt, den Ihnen der private Gesundheitsdienstleister gewährt. So müssen Sie nicht mehr zahlen als bei einem Gesundheitsdienstleister mit Vertrag. Nebenan erklären wir Schritt für Schritt, wie Sie die Kulanzregelung beantragen.

#### **Rechenbeispiele**

Möchten Sie Rechenbeispiele für die Kulanzregelung erhalten? Scannen Sie den QR-Code oder besuchen Sie **www.infomedics.nl/alles-over-uw-coulanceregeling**

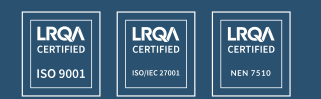

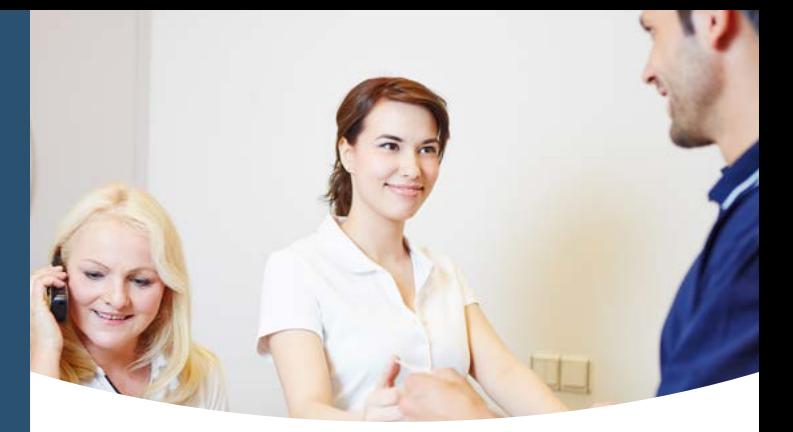

## Kulanzregelung Schritt für Schritt

**1**

**2**

**3**

**4**

**6**

**Mit oder ohne Vertrag -** Zu Beginn Ihrer Behandlung informiert Sie Ihr Gesundheitsdienstleister, ob er einen Vertrag mit Ihrer Krankenversicherung hat.

**Rechnung** - Sie erhalten im Namen Ihres Gesundheitsdienstleisters eine Rechnung von Infomedics.

**Einreichen Ihrer Rechnung** - Reichen Sie die Rechnung bei Ihrer Krankenversicherung ein. Dies ist oft über die Website oder eine App möglich. Achtung! Es ist wichtig, dass Sie dies so schnell wie möglich tun. Manchmal kann es einige Tage dauern, bis die Krankenversicherung die Rechnung bearbeitet.

Bitte beachten Sie, dass Sie möglicherweise einen Selbstbehalt zahlen müssen. Es kann sein, dass die Erstattung, die Sie für die Rechnung von Infomedics erhalten, von den Angaben in der Abrechnungsübersicht abweicht, weil Ihre Krankenversicherung zum Beispiel den gesetzlich vorgesehenen oder freiwilligen Selbstbehalt von dem Ihnen erstatteten Betrag abgezogen hat.

**Übersicht** - In der Übersicht Ihrer Krankenversicherung sehen Sie, wie viel die Krankenversicherung für die eingereichte Behandlung erstattet hat. Überweisen Sie den erstatteten Betrag an Infomedics und informieren Sie Ihren Gesundheitsdienstleister, dass Sie diesen Betrag aufgrund der erhaltenen Abrechnungsübersicht überwiesen haben.

**Rabatt** - Ihr Gesundheitsdienstleister teilt Infomedics danach mit, welcher Betrag von der Rechnung abgezogen werden kann. **5**

> **Gezahlt** - Durch den Rabatt bei Schritt 5 ist nun die ganze Rechnung bezahlt.

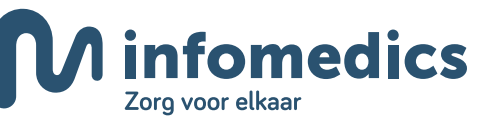